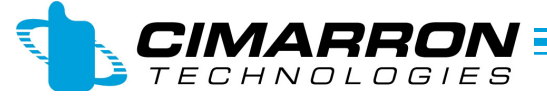

AN: 103A Date: May 26, 2011 Page 1 of 7

**Model Number:** C25 II and C25 III, APCO P25 Display Decoder **Description:** Using the \$\$FORMAT Command to customize your display

**Preparing the C25:** 

For the C25 II and C25 III, you can use the \$\$FORMAT command to customize how the decoded P25 data is displayed.

Due to the structured nature of the \$\$FORMAT command it is highly recommended to type the command(s) into a text file and save it.

There is one \$\$FORMAT command for each display so for the C25 II, there will be one command in the text file. For the C25 III, there will be two commands.

This Application Note is structured this way:

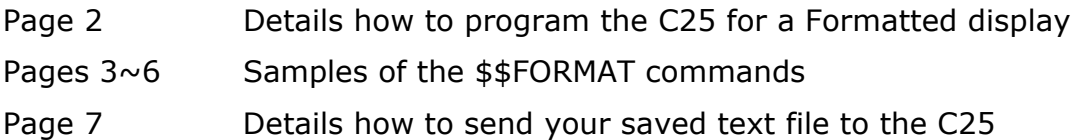

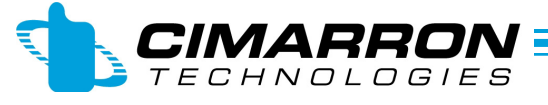

AN: 103A Date: May 26, 2011 Page 2 of 7

**Model Number:** C25 II and C25 III, APCO P25 Display Decoder **Description:** Using the \$\$FORMAT Command to customize your display

The C25 is programmed using Windows HyperTerminal. To utilize the \$\$FORMAT Command, you must first:

- $\Rightarrow$  From the C25 Program Mode, change the display type to Formatted
- $\Rightarrow$  Return to Normal Mode
- $\Rightarrow$  Then send a text file detailing the actual formatted information you want displayed.

Using HyperTerminal, access the Main Programming screen of the C25 by typing \$\$C25 Make the following selections:

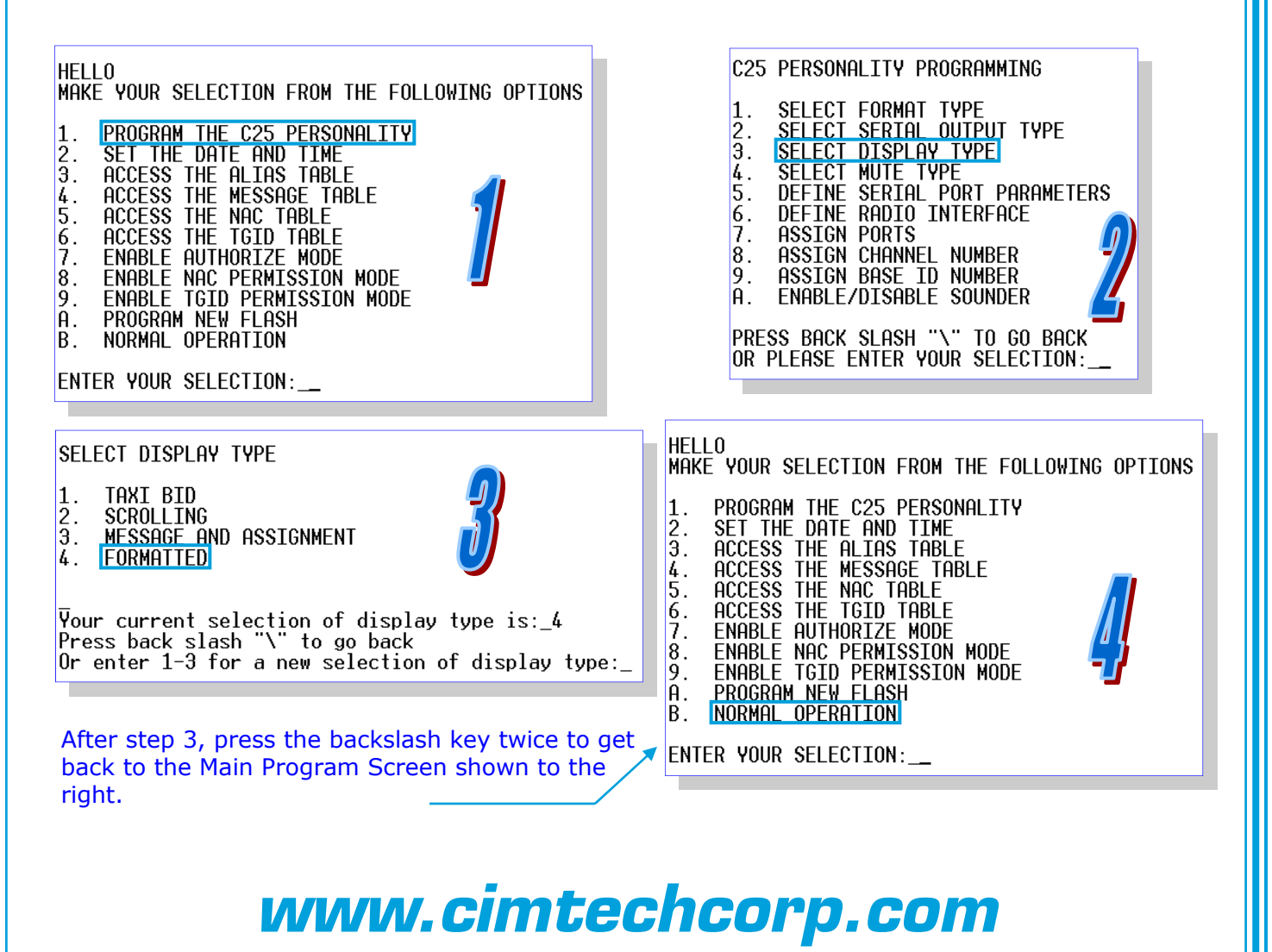

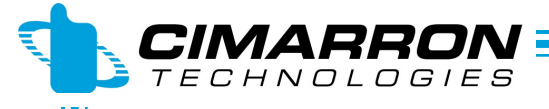

AN: 103A Date: May 26, 2011 Page 3 of 7

**Model Number:** C25 II and C25 III, APCO P25 Display Decoder

**Description:** Using the \$\$FORMAT Command to customize your display

The C25 display decoders can be programmed to show any of the following P25 data blocks:

- Source ID (SRC)
- Destination ID (DEST)
- Talk Group (TGID)
- Network Access Code (NAC)
- Emergency flag (EM)

Any of these data blocks can be displayed in any order and also with text added for clarity. For example, the P25 ANI (SRC ID) can show as "2567"; or as "ID: 2567"

Examples of FORMAT strings: **Sample 1** 

 $$5FORMAT, D1, #SRC,$ • Format command • Directed to Display 1 (Main display on C25 II or top display on C25 III) SRC ID in HEX. Number base MUST be specified  $(*=HEX, %=DEC)$ The Format Command must always

 $\Rightarrow$  A Comma must separate the above values.

end with a \$.

- $\Rightarrow$  There can be NO SPACES. Spaces are allowed only within quotes (more about that on page 2)
- $\Rightarrow$  D1, the main display, can show only one item at a time. For example, if the SRC ID and NAC are chosen for D1, they will alternate, one then the other.

#### *www.cimtechcorp.com*

These data blocks can be displayed in (&)Decimal or in  $(\#)$ HEX.

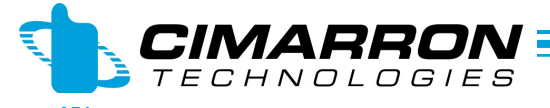

AN: 103A Date: May 26, 2011 Page 4 of 7

**Model Number:** C25 II and C25 III, APCO P25 Display Decoder **Description:** Using the \$\$FORMAT Command to customize your display

**Preparing your \$\$FORMAT Command:** 

Examples of FORMAT strings: **Sample 2**

\$\$FORMAT,D1,&SRC\$ \$\$FORMAT,D2,DATE," TalkGroup= ",&TGID,\$

So, these two strings are sent to a C25 III. First line is described on page 3. The second line is broken down here:

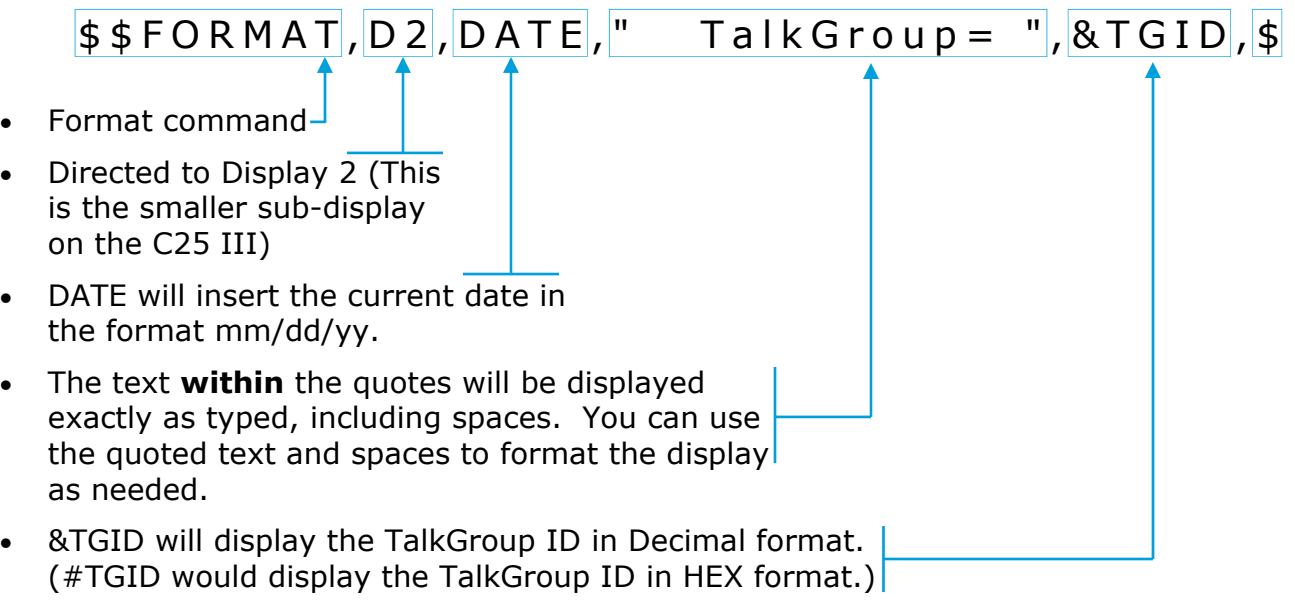

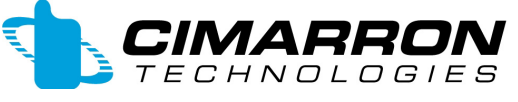

AN: 103A Date: May 26, 2011 Page 5 of 7

**Model Number:** C25 II and C25 III, APCO P25 Display Decoder **Description:** Using the \$\$FORMAT Command to customize your display

**Preparing your \$\$FORMAT Command:** 

Examples of FORMAT strings: **Sample 3**

\$\$FORMAT,D1,&SRC\$

\$\$FORMAT,D2,TIME," TGID: ",&TGID," NAC: ",#NAC,\$

So, these two strings are sent to a C25 III. First line is described on page 3. The second line is broken down here:

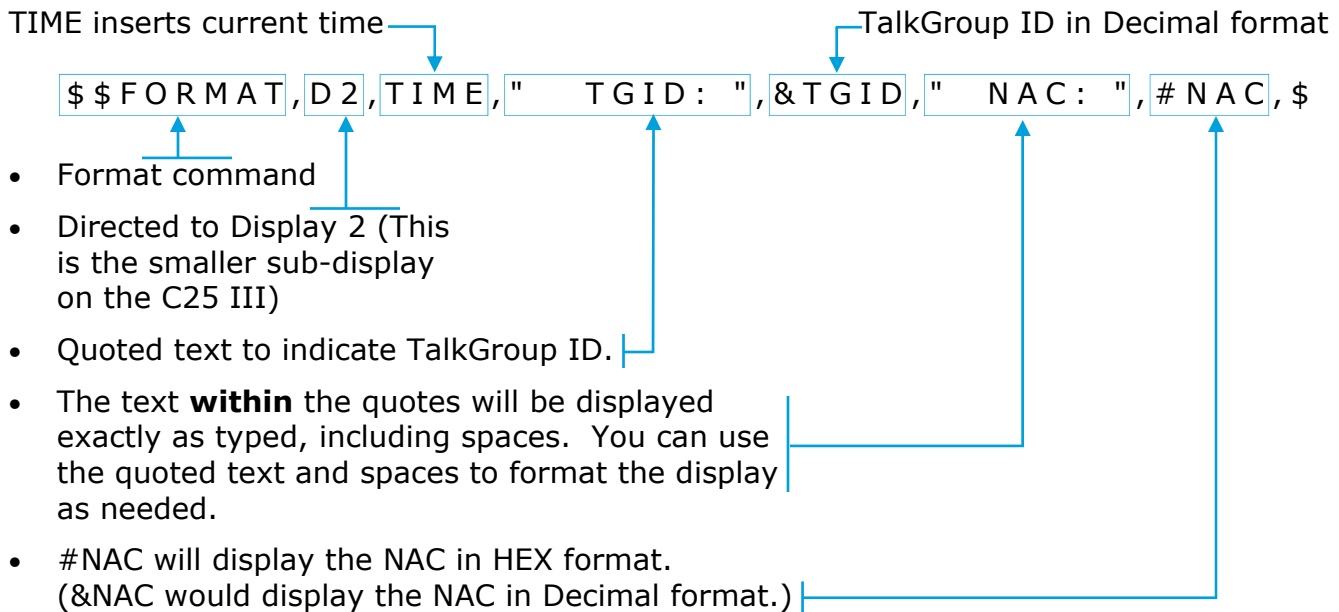

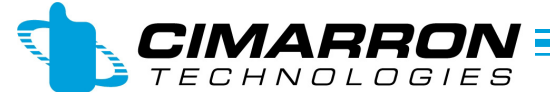

AN: 103A Date: May 26, 2011 Page 6 of 7

**Model Number:** C25 II and C25 III, APCO P25 Display Decoder **Description:** Using the \$\$FORMAT Command to customize your display

**Preparing your \$\$FORMAT Command:** 

Examples of FORMAT strings: **Sample 4: ALIAS**

The C25 III can display an Alias in place of the decoded ID. The Alias Option must be installed for this and an Alias table must be loaded into the C25 for this feature to work. Please see the C25 manual for loading your Alias table.

> $$5FORMAT, D1, SRC-<sub>a</sub>, $$  $$5FORMAT, D2, SRC<sub>F</sub>A, $$

- -a after the SRC directs the C25 to show the Alias of the decoded ID rather than a HEX or Decimal number.
- -A after the SRC directs the C25 to show the Assignment (extended alias field).

Since the C25 III has two lines of display, this allows for an 8-character Alias for the top line with and extended 28-character extended Alias on the bottom line.

*If the decoded ID is not in the Alias table, the field will be blank (no ID shows)* 

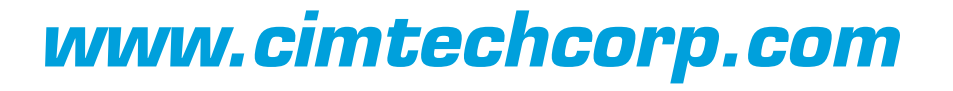

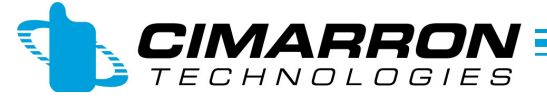

AN: 103A Date: May 26, 2011 Page 7 of 7

**Model Number:** C25 II and C25 III, APCO P25 Display Decoder **Description:** Using the \$\$FORMAT Command to customize your display

#### **Sending your \$\$FORMAT Command to the C25**

It is highly recommended to type your \$\$FORMAT command into a text file. Then send this text file to the C25.

The reason for this is due to the critical format structure of the command plus the fact that commands sent to the C25 are not echoed (do not show up) on the computer screen.

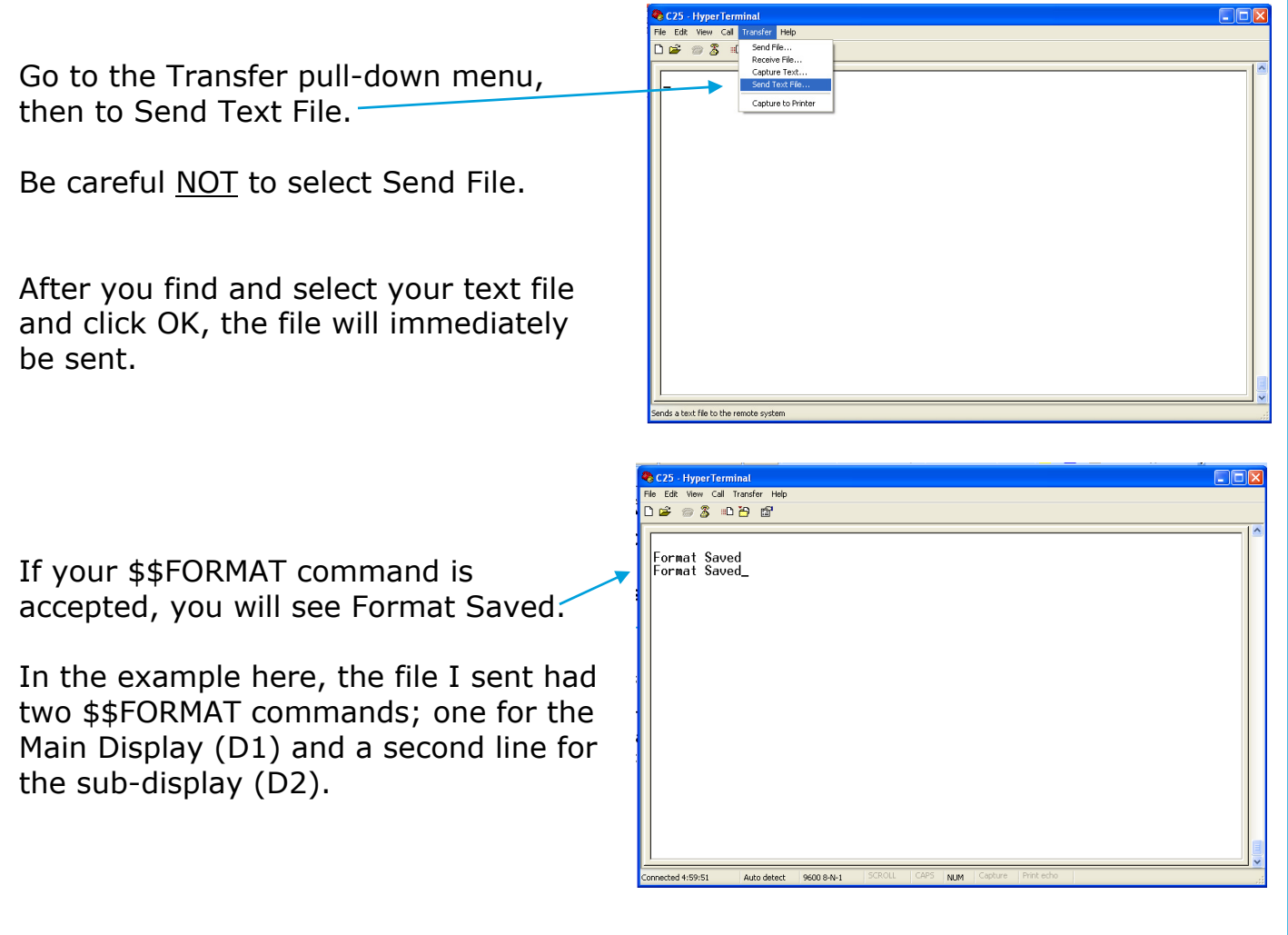